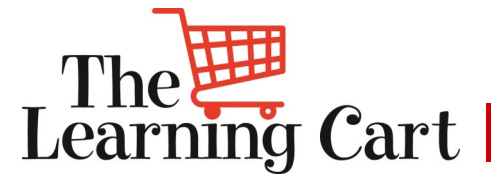

*Feeding Learning for Life* 

### **SUPERVALU**

Welcome to the **September** edition of the Learning Cart Newsletter

**Our goal is to enrich you and your teams' development through the use of The Learning Cart.** 

*To share is kind (forward to your team)*

*We've updated the format to highlight featured courses:*

**Talent Management: Developing and Engaging Talent**

Why You Need It: To help ensure your employees are committed to the organization's goals and values, are motivated to contribute to our success, and at the same time have a sense of well-being.

# **Grocery Knowledge: Grocery Merchandising**

Why You Need It: Are you getting the sales from your displays that you hoped for? Look no further. Check out our course on Grocery Merchandising!

# **Business Skills: The Essentials of Budgeting for Non-Financial Professionals**

Why You Need It: It is budget time, do you know what that really means?

More detailed course descriptions below

See below for directions on how to delete a non-required course from your active list.

To inquire about your personalized tour of The Learning Cart, or any questions please **[contact us](mailto:sv.university@supervalu.com?subject=LC%20Newsletter%20Sept%20Requested%20LC%20Tour)**.

Visit our [SUPERVALU University](http://www.supervaluuniversity.com/) 

[website!](http://www.supervaluuniversity.com/)

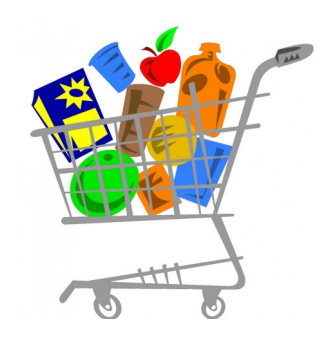

### *What's in YOUR Learning Cart?*

# **Suggestion Box**

Have suggestions for The Learning Cart newsletter?

Click [here](http://research.zarca.com/k/RQsWYXYsTSsPsPsP) to share them!

# **Did you know?**

You can use The Learning Cart as a reference/resource tool. Just review the section you want in a course, no need to complete the entire course\*.

Need technical help with the Learning Cart? Contact the Help Desk at 1-888-767-4227

To remove your name from our mailing list, please [click here](mailto:training@supervalu.com?subject=Unsubscribe%20to%20Learning%20Cart%20Newsletter)

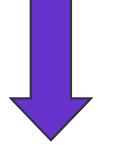

**Issue 8, September 2015**

# **MORE DETAILS:**

# **Talent Management: Developing and Engaging Talent**

We depend on talented employees to help us achieve our business goals. But without a talent strategy focused on keeping your employees engaged, they may be sending out resumes rather than working to achieve those goals. This course outlines ways you can engage your employees so they stay and continue to deliver superior performance.

# **Grocery Merchandising**

Tired of the same old displays? Would you like to learn how to better target your customers with your merchandising efforts? In this course, you will discover how consumers shop in the grocery store based on industry studies. You will learn how to create your own traffic study to understand the shopping patterns affecting your store. You will also learn about the factors that impact your customer's purchase decisions, and merchandising tactics that you can use to influence those decisions.

# **The Essentials of Budgeting for Non-Financial Professionals**

This course aims to provide a basic understanding of budgets and their importance in allocating resources and guiding the activities in an organization. You will learn how to identify the characteristics of an effective budget and the key phases of the budgetary planning process.

# **\*If the course is a requirement for your job, you must complete it.**

# **How to Remove a Course from your To-Do List (if it's non-required)**

Step 1: From your list of Current Training, highlight the course that you want to remove. Once selected (highlighted), the description will appear below the list of items in your To-Do area.

Step 2: In the description box for the course, click on the "Other Actions" dropdown box and choose 'Cancel Registration." This will take you to the Cancellation Confirmation screen.

Step 3: In the Cancellation Confirmation screen, you will see the course title you want remove. Click on the button "Cancel Marked". Once clicked, you have been removed from the roster of that course and it will no longer appear in your Current Registration list. Please note, if your email is connected to the Learning Cart – you will receive an automatic email confirmation stating that you are no longer registered for that class.